## Moodle: Get accessible alternative formats for course materials

Last Modified on 01/16/2024 4:35 pm EST

Moodle course participants can use the new Yuja Panorama integration with Moodle to convert course documents and web pages to alternative accessible formats such as Immersive Reader, Audio Podcast, and Braille.

## Before you start, you will need to be:

- Enrolled as a participant in a Bryn Mawr College Moodle course (with any role)
- 1. Click the **③** (Alternative formats) icon next to any course document or activities to open a menu of alternative format options.

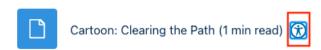

2. Choose a format, then click View or Download.

For more informations on the different options, see Yuja's guide to Accessing Alternative Options (opens in new tab). Not all options will be available in some cases.

Help with accessibility: if you're having technical issues with Yuja, please put in a help ticket at help@brynmawr.edu. If you have accessibility needs beyond what Yuja offers, please contact Access Services at accessservices@brynmawr.edu.

## **Questions?**

If you have any additional questions or problems, don't hesitate to reach out to the Help Desk!

Phone: 610-526-7440 | Library and Help Desk hours

Email: help@brynmawr.edu | Service catalog

Location: Canaday Library 1st floor